## **Transcript of Records (ToR) und Übersicht der Studienleistungen**

## **Fall 1: Abschluss des Studiums: Transcript of Records (ToR) über das Prüfungsamt**

Sobald Sie Ihr Studium vollständig abgeschlossen haben und alle Studien- und Prüfungsleistungen in eCampus vollständig zugeordnet wurden, erstellt Ihnen das aktenführende Prüfungsamt (für den M.Ed.: die PSE) das Transcript of Records als Bestandteil Ihres Abschlusszeugnisses. In allen anderen Fällen müssen Sie die entsprechenden Dokumente selbst erstellen.

Es gelten folgende Voraussetzungen:

- 1. Alle Studien- und Prüfungsleistungen müssen vollständig erbracht und ggf. auch korrigiert und bewertet sein (inkl. Abschlussarbeit!).
- 2. Alle Studienleistungen müssen in eCampus und zwar in 2-Fach-Studiengängen für beide Studienfächer und im B.A. auch den Optionalbereich – vollständig erfasst, modularisiert und dem jeweiligen Studiengang zugeordnet sein.
- 3. Alle Prüfungsleistungen müssen im federführenden Prüfungsamt digital erfasst sein.

## **Fall 2: Uniwechsel, Exmatrikulation ohne Abschluss usw.: ToR selbst erstellen**

**Bitte beachten Sie:** Das ToR müssen Sie auf dem unten beschrieben Weg vor der Exmatrikulation erstellen; danach haben Sie keinen Zugriff mehr auf eCampus!

Bitte gehen Sie folgendermaßen vor:

- 1. Gehen Sie [während der Öffnungszeiten ins Studienbüro Germanistik.](http://134.147.222.204/bportal/doku.php/studienbuero)
- 2. Melden Sie sich dort in Absprache mit den Mitarbeiter:innen des Studienbüros bei eCampus an; klicken Sie dann unter der Überschrift **Übersicht Leistungsnachweise** auf **Ansehen/Drucken**. Im Anschluss generieren Sie das gewünschte Dokument und lassen es im Studienbüro drucken.
- 3. Das Dokument wird zur Unterschrift intern weitergeleitet; Sie können es in der Regel nach drei bis fünf Werktagen unterschrieben abholen.

## **Fall 3: Vorlagen (Germanistik) für eine Übersicht der Studienleistungen für Ausnahmefälle**

Die folgenden Dokumentenvorlagen sind ausschließlich für den Ausnahmefall vorgesehen, dass Sie Ihr ToR bzw. Ihre Übersicht der Studienleistungen händisch erstellen müssen; der normale Weg ist die Generierung als Teil der Abschlussdokumente, vgl. oben!

- [Übersicht der germanistischen Studienleistungen B.A.](http://134.147.222.204/bportal/lib/exe/fetch.php/studienorganisation:allgemeines:uebersicht_der_studienleistungen_b.a..dotx)
- [Übersicht der germanistischen Studienleistungen 1-Fach-M.A.](http://134.147.222.204/bportal/lib/exe/fetch.php/studienorganisation:allgemeines:uebersicht_der_studienleistungen_m.a.-1.dotx)
- [Übersicht der germanistischen Studienleistungen 2-Fächer-M.A.](http://134.147.222.204/bportal/lib/exe/fetch.php/studienorganisation:allgemeines:uebersicht_der_studienleistungen_m.a.-2.dotx)
- [Übersicht der Studienleistungen im Fach Deutsch \(2-Fächer-M.Ed.\)](http://134.147.222.204/bportal/lib/exe/fetch.php/studienorganisation:allgemeines:uebersicht_der_studienleistungen_m.ed.dotx)

Für die unten verlinkten Dokumente finden Sie [hier eine Ausfüllhilfe](http://134.147.222.204/bportal/lib/exe/fetch.php/studienorganisation:allgemeines:transcript_of_records_b.a._muster.pdf) am Beispiel eines B.A.- Transcripts. Für M.A. und M.Ed. gelten diese Hinweise analog.

Bitte beachten Sie die folgenden Ausfüllhinweise:

- 1. Füllen Sie das Dokument ordentlich und vollständig aus.
- 2. Lassen Sie das Dokument **im Studienbüro** anhand Ihrer eCampus-Einträge prüfen (LoginID und Kennwort kennen, Handy für 2-Faktor-Authentifizierung mitbringen!).
	- $\circ$  Sie müssen zur Prüfung persönlich im Studienbüro vorbeikommen die Mitarbeiter:innen des Studienbüros haben keinen Zugang zu Ihren Daten in eCampus.
	- Es gilt: **Wir bestätigen nur, was wir auch prüfen können.**
	- Bitte stellen Sie sicher, dass Ihre Module so weit wie möglich zusammengestellt sind.
	- Modulnoten entsprechen für Vertiefungsmodule, Schwerpunktmodule und Aufbaumodule immer den Noten der Modulprüfung in der Kernveranstaltung (Proseminar, Hauptseminar B.A. oder Hauptseminar M.A.). Selbst wenn andere Veranstaltungen benotet wurden, spielt dies für die Modulnote keine Rolle.
	- Grundkursmodule sind per Studienordnung unbenotet, ebenso das Modul Freie Veranstaltungen.
- 3. Mailen Sie vorher bitte möglichst das ausgefüllte Dokument als veränderbares Dokument (Word, LibreOffice usw.) an [germanistik@rub.de](mailto:germanistik@rub.de?Subject=[RUB] Vorab-Uebersendung eines Dokuments), damit ggf. erforderliche Korrekturen direkt bei der Prüfung eingepflegt werden können.
- 4. Falls das Dokument mit Ihren Leistungen übereinstimmt, wird es intern zur Unterschrift weitergegeben; Sie können es in de Regel drei bis fünf Werktage später im Studienbüro abholen.
- 5. Wenn Sie keinen Zugriff mehr auf Ihre eCampus-Daten haben (z. B. weil Sie bereits exmatrikuliert sind), wenden Sie sich bitte direkt [per E-Mail](mailto:germanistik-fb@rub.de) an die fachbeauftragte Person.

From: <http://134.147.222.204/bportal/> - **Beratungsportal Germanistik**

Permanent link: **<http://134.147.222.204/bportal/doku.php/studienorganisation:allgemeines:transcript>**

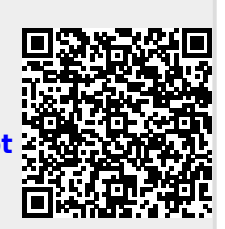

Last update: **2023/09/21 13:30**